# نم طيسبلا VPN قفن نيوكت لاثم :x6. PIX PIX ىلإ PIX Ī

# المحتويات

[المقدمة](#page-0-0) المتطلبا<u>ت الأساسية</u> [المتطلبات](#page-0-2) [المكونات المستخدمة](#page-0-3) [الاصطلاحات](#page-1-0) [معلومات أساسية](#page-1-1) [التكوين](#page-1-2) [الرسم التخطيطي للشبكة](#page-1-3) [تكوين IKE و IPSec](#page-1-4) [التكوينات](#page-4-0) [التحقق من الصحة](#page-8-0) [أوامر عرض -01PIX](#page-8-1) [أوامر عرض -02PIX](#page-10-0) [استكشاف الأخطاء وإصلاحها](#page-11-0) [أوامر استكشاف الأخطاء وإصلاحها](#page-11-1) [معلومات ذات صلة](#page-11-2)

# <span id="page-0-0"></span>المقدمة

يسمح هذا التكوين لجدران حماية PIX الآمنة من Cisco بتشغيل نفق شبكة خاصة افتراضية (VPN (بسيط من PIX إلى PIX عبر الإنترنت أو أي شبكة عامة تستخدم أمان IPSec .)IPSec (IP هو مجموعة من المعايير المفتوحة التي توفر سرية البيانات وسلامة البيانات ومصادقة أصل البيانات بين أقران IPSec.

ارجع إلى [x7. ASA/PIX: مثال تكوين نفق VPN البسيط من PIX إلى PIX](//www.cisco.com/en/US/products/hw/vpndevc/ps2030/products_configuration_example09186a00805a87f7.shtml) للحصول على مزيد من المعلومات حول نفس السيناريو حيث يشغل جهاز أمان Cisco الإصدار x.7 من البرنامج.

# <span id="page-0-1"></span>المتطلبات الأساسية

## <span id="page-0-2"></span>المتطلبات

لا توجد متطلبات خاصة لهذا المستند.

## <span id="page-0-3"></span>المكونات المستخدمة

تستند المعلومات الواردة في هذا المستند إلى إصدارات البرامج والمكونات المادية التالية:

- جدار حماية e515 PIX Secure Cisco مع إصدار البرنامج 6.3(5)
- جدار حماية e515 PIX Secure Cisco مع إصدار البرنامج 6.3(5)

## <span id="page-1-0"></span>الاصطلاحات

راجع [اصطلاحات تلميحات Cisco التقنية للحصول على مزيد من المعلومات حول اصطلاحات المستندات.](//www.cisco.com/en/US/tech/tk801/tk36/technologies_tech_note09186a0080121ac5.shtml)

# <span id="page-1-1"></span>معلومات أساسية

يمكن تقسيم مفاوضات IPSec إلى خمس خطوات، تتضمن مرحلتين من عملية تبادل مفتاح الإنترنت (IKE(.

- يتم إنشاء نفق IPSec بواسطة حركة مرور مثيرة للاهتمام. تعتبر حركة المرور مثيرة للاهتمام عندما تنتقل بين .1 أقران IPSec.
	- 2. في المرحلة الأولى من IKE، يتفاوض نظراء IPSec على سياسة اقتران أمان IKE (SA) الراسخة. بمجرد مصادقة النظراء، يتم إنشاء نفق آمن باستخدام بروتوكول إدارة المفاتيح وارتباط أمان الإنترنت (ISAKMP(.
	- 3. في المرحلة 2 من IKE، يستخدم نظراء IPSec النفق الامن والمصدع للتفاوض على تحويلات IPSec SA. يحدد التفاوض على السياسة المشتركة كيفية إنشاء نفق IPSec.
		- يتم إنشاء نفق IPSec ونقل البيانات بين نظائر IPSec استنادا إلى معلمات IPSec التي تم تكوينها في .4 مجموعات تحويل IPSec.
			- .5 ينتهي نفق IPSec عند حذف أسماء IPSec أو عند انتهاء صلاحية عمرها الافتراضي.

ملاحظة: يفشل تفاوض IPSec بين PIXs إذا لم تتطابق معايير SAs على كل من مرحلتي IKE مع الأقران.

# <span id="page-1-2"></span>التكوين

في هذا القسم، تُقدّم لك معلومات تكوين الميزات الموضحة في هذا المستند.

ملاحظة: أستخدم [أداة بحث الأوامر](//tools.cisco.com/Support/CLILookup/cltSearchAction.do) (للعملاء [المسجلين](//tools.cisco.com/RPF/register/register.do) فقط) للحصول على مزيد من المعلومات حول الأوامر المستخدمة في هذا المستند.

## <span id="page-1-3"></span>الرسم التخطيطي للشبكة

يستعمل هذا وثيقة هذا شبكة رسم بياني:

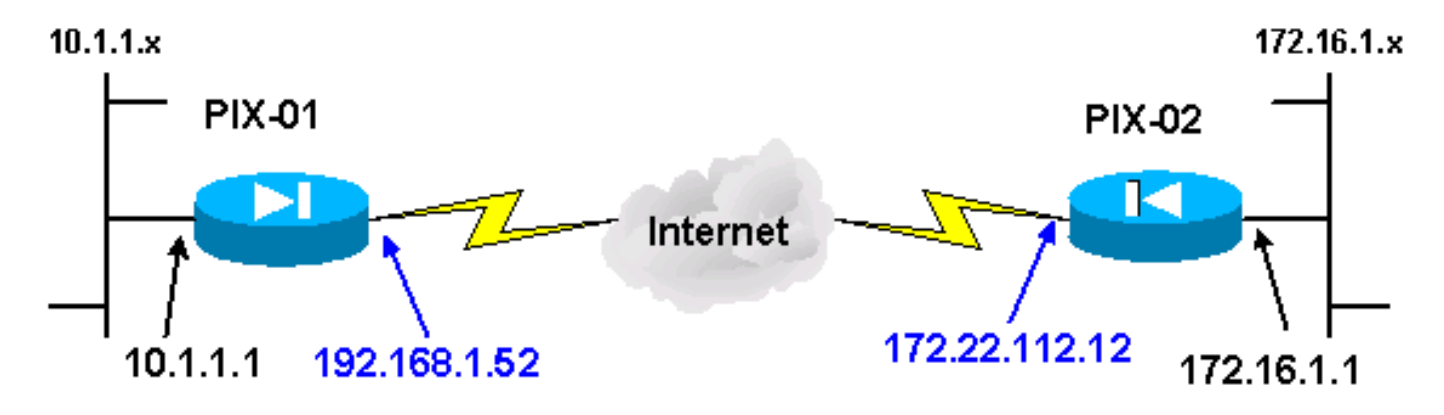

ملاحظة: ال ip ليس يخاطب خطة يستعمل في هذا تشكيل قانونيا routable على الإنترنت. هذا <u>rfc 1918</u> عنوان أي يتلقى يكون استعملت في مختبر بيئة.

## <span id="page-1-4"></span>تكوين IKE و IPSec

يختلف تكوين IPSec على كل PIX فقط عندما تقوم بإدخال معلومات النظير واتفاق التسمية الذي تم إختياره لخرائط التشفير ومجموعات التحويل. يمكن التحقق من التكوين باستخدام أوامر terminal write أو show. الأوامر ذات الصلة هي show crypto IPSec transform-set، وshow access-list، و show crypto IPSec transform-set وshow crypto map. راجع <u>[مراجع أوامر جدار حماية PIX الآمن من Cisco](//www.cisco.com/en/US/products/hw/vpndevc/ps2030/products_tech_note09186a0080094885.shtml)</u> للحصول على مزيد من المعلومات حول هذه الأوامر.

أكمل الخطوات التالية لتكوين IPSec:

- .1 [تكوين IKE للمفاتيح المسبقة](#page-2-0)
	- .2 [تكوين IPSec](#page-3-0)
- .3 [تكوين ترجمة عنوان الشبكة \(NAT\(](#page-4-1)
	- .4 [تكوين خيارات نظام PIX](#page-4-2)

## <span id="page-2-0"></span>تكوين IKE للمفاتيح المسبقة

قم بإصدار الأمر enable isakmp لتمكين IKE على واجهات إنهاء IPSec. في هذا السيناريو، تكون الواجهة الخارجية هي الواجهة الطرفية IPSec على كل من PIX. تم تكوين IKE على كل من PIX. تظهر هذه الأوامر فقط -01PIX.

#### **isakmp enable outside**

كما تحتاج أيضا إلى تحديد سياسات IKE التي يتم إستخدامها أثناء مفاوضات IKE. قم بإصدار الأمر policy isakmp من أجل القيام بذلك. عند إصدار هذا الأمر، يجب عليك تعيين مستوى أولوية حتى يتم تعريف السياسات بشكل فريد. في هذه الحالة، يتم تعيين الأولوية الأعلى من 1 إلى السياسة. كما تم تعيين النهج على إستخدام مفتاح مشترك مسبقا وخوارزمية تجزئة MD5 لمصادقة البيانات و DES لتضمين حمولة الأمان (ESP) ومجموعة Diffie-Hellman1. تم تعيين النهج أيضا لاستخدام العمر الافتراضي ل SA.

> **isakmp policy 1 authentication pre-share isakmp policy 1 encryption des isakmp policy 1 hash md5 isakmp policy 1 group 1 isakmp policy 1 lifetime 1000**

يمكن التحقق من تكوين IKE باستخدام أمر policy isakmp show:

PIX-01#**show isakmp policy** Protection suite of priority 1 .(encryption algorithm: **DES** - Data Encryption Standard (56 bit keys hash algorithm: **Message Digest 5** authentication method: **Pre-Shared Key** (**Diffie-Hellman group: #1** (768 bit lifetime: **1000 seconds**, no volume limit Default protection suite .(encryption algorithm: DES - Data Encryption Standard (56 bit keys hash algorithm: Secure Hash Standard authentication method: Rivest-Shamir-Adleman Signature (Diffie-Hellman group: #1 (768 bit lifetime: 86400 seconds, no volume limit

أخيرا، قم بإصدار الأمر key isakmp من أجل تكوين المفتاح المشترك مسبقا وتخصيص عنوان نظير. يجب أن يتطابق المفتاح المشترك مسبقا نفسه مع نظائر IPSec عند إستخدام المفاتيح المحددة مسبقا. يختلف العنوان، والذي يعتمد على عنوان IP للنظير البعيد. **isakmp key \*\*\*\*\*\*\*\*\*\* address 172.22.112.12 netmask 255.255.255.255** PIX-01# يمكن التحقق من النهج باستخدام الأمر write terminal أو show isakmp:

PIX-01#**show isakmp** isakmp enable outside isakmp key \*\*\*\*\*\*\*\*\*\* address 172.22.112.12 netmask 255.255.255.255 isakmp identity address isakmp policy 1 authentication pre-share isakmp policy 1 encryption des isakmp policy 1 hash md5 isakmp policy 1 group 1 isakmp policy 1 lifetime 1000

#### <span id="page-3-0"></span>تكوين IPSec

يتم بدء IPSec عندما يستقبل أحد PIX حركة مرور البيانات الموجهة ل PIX الآخر داخل الشبكة. تعتبر حركة المرور هذه حركة مرور مثيرة للاهتمام يلزم حمايتها بواسطة IPSec. يتم إستخدام قائمة الوصول لتحديد حركة المرور التي تبدأ مفاوضات IKE و IPSec. تسمح قائمة الوصول هذه بإرسال حركة مرور البيانات من شبكة .10.1.1x، عبر نفق IPSec، إلى شبكة .172.16.1x. تعكس قائمة الوصول الموجودة على تكوين PIX العكسي قائمة الوصول هذه. وهذا مناسب ل -01PIX.

**access-list 101 permit ip 10.1.1.0 255.255.255.0 172.16.1.0 255.255.255.0**

تحدد مجموعة تحويل IPSec سياسة الأمان التي يستخدمها الأقران لحماية تدفق البيانات. يتم تحديد تحويل IPSec باستخدام الأمر set-transform IPSec crypto. يجب إختيار اسم فريد لإعداد التحويل ويمكن تحديد ما يصل إلى ثلاث عمليات تحويل لتحديد بروتوكولات أمان IPSec. يستخدم هذا التكوين نقلتين فقط: 5md-hmac-esp وdes-esp.

#### **crypto IPSec transform-set chevelle esp-des esp-md5-hmac**

قامت خرائط التشفير بإعداد SAs IPSec لحركة المرور المشفرة. يجب تعيين اسم خريطة ورقم تسلسلي لإنشاء خريطة تشفير. ثم قم بتحديد معلمات خريطة التشفير. تستخدم شبكة خريطة التشفير المعروضة IKE لإنشاء شبكات IPSec SAs، وتشفير أي شيء يطابق قائمة الوصول 101، ولديه نظير مجموعة، وتستخدم مجموعة تحويل **المشفرة** لسن سياسة الأمان لحركة المرور الخاصة بها.

> **crypto map transam 1 IPSec-isakmp crypto map transam 1 match address 101 crypto map transam 1 set peer 172.22.112.12 crypto map transam 1 set transform-set chevelle**

بعد تحديد خريطة التشفير، قم بتطبيق خريطة التشفير على واجهة. يجب أن تكون الواجهة التي تختارها هي الواجهة الطرفية IPSec.

**crypto map transam interface outside**

### قم بإصدار الأمر map crypto show للتحقق من سمات خريطة التشفير.

```
PIX-01#show crypto map
                          { Crypto Map: "transam" interfaces: { outside
                                    Crypto Map "transam" 1 IPSec-isakmp
                                                   Peer = 172.22.112.12
access-list 101 permit ip 10.1.1.0 255.255.255.0 172.16.1.0 255.255.255
                                            Current peer: 172.22.112.12
         Security association lifetime: 4608000 kilobytes/28800 seconds
                                                            PFS (Y/N): N
                                            { ,Transform sets={ chevelle
```

```
تكوين NAT
```
يقول هذا الأمر ل PIX ألا يقوم بتحديد أي حركة مرور تعتبر مثيرة للاهتمام ل IPSec. لذلك، يتم إعفاء جميع حركة المرور التي تطابق عبارات أوامر access-list من خدمات NAT.

> **access-list NoNAT permit ip 10.1.1.0 255.255.255.0 255.255.255.0 172.16.1.0 nat (inside) 0 access-list NoNAT**

### <span id="page-4-2"></span>تكوين خيارات نظام PIX

لأن جميع الجلسات الواردة يجب أن يتم السماح بها بشكل صريح بواسطة قائمة الوصول أو قناة، يتم إستخدام الأمر ipsEC-allowed connection sysopt للسماح بجميع جلسات تشفير IPSec الواردة التي تمت مصادقتها. باستخدام حركة مرور IPSec المحمية، يمكن أن يكون تحقق القناة الثانوية زائدا ويتسبب في فشل إنشاء النفق. يعمل الأمر sysopt على ضبط العديد من ميزات التكوين وأمان جدار حماية PIX.

```
sysopt connection permit-IPSec
```
### <span id="page-4-0"></span>التكوينات

إن يتلقى أنت الإنتاج من كتابة terminal أمر من ك cisco أداة، أنت يستطيع استعملت [إنتاج مترجم](https://www.cisco.com/cgi-bin/Support/OutputInterpreter/home.pl) [\(يسجل](//tools.cisco.com/RPF/register/register.do) زبون فقط) أن يعرض ممكن إصدار ونقطة معينة. يجب أن تسجل دخولك وأن يكون لديك JavaScript ممكن لاستخدام [مترجم](https://www.cisco.com/cgi-bin/Support/OutputInterpreter/home.pl) [الإخراج](https://www.cisco.com/cgi-bin/Support/OutputInterpreter/home.pl) (للعملاء [المسجلين](//tools.cisco.com/RPF/register/register.do) فقط).

### -01PIX على 192٫68٫1٫52

```
(PIX Version 6.3(5
                  interface ethernet0 auto
                  interface ethernet1 auto
       nameif ethernet0 outside security0
      nameif ethernet1 inside security100
enable password 8Ry2YjIyt7RRXU24 encrypted
        passwd 2KFQnbNIdI.2KYOU encrypted
                           hostname PIX-01
     fixup protocol dns maximum-length 512
                     fixup protocol ftp 21
```
fixup protocol h323 h225 1720 fixup protocol h323 ras 1718-1719 fixup protocol http 80 fixup protocol rsh 514 fixup protocol rtsp 554 fixup protocol sip 5060 fixup protocol sip udp 5060 fixup protocol skinny 2000 fixup protocol smtp 25 fixup protocol sqlnet 1521 fixup protocol tftp 69 names *Defines interesting traffic that is protected by ---! the IPSec tunnel.* **access-list 101 permit ip 10.1.1.0 255.255.255.0 172.16.1.0 255.255.255.0** *Do not perform NAT for traffic to other PIX ---! Firewall.* **access-list NoNAT permit ip 10.1.1.0 255.255.255.0 172.16.1.0 255.255.255.0** pager lines 24 mtu outside 1500 mtu inside 1500 mtu intf2 1500 mtu intf3 1500 mtu intf4 1500 mtu intf5 1500 *Sets the outside address on the PIX Firewall.* **ip** *---!* **address outside 192.168.1.52 255.255.255.0** *Sets the inside address on the PIX Firewall.* **ip** *---!* **address inside 10.1.1.1 255.255.255.0** ip audit info action alarm ip audit attack action alarm no failover failover timeout 0:00:00 failover poll 15 no failover ip address outside no failover ip address inside pdm history enable arp timeout 14400 *This command tells the PIX not to NAT any traffic ---! !--- deemed interesting for IPSec.* **nat (inside) 0 access-list NoNAT** *Sets the default route to the default gateway. ---!* **route outside 0.0.0.0 0.0.0.0 192.168.1.1 1** timeout xlate 3:00:00 timeout conn 1:00:00 half-closed 0:10:00 udp 0:02:00 rpc 0:10:00 h225 1:00:00 timeout h323 0:05:00 mgcp 0:05:00 sip 0:30:00 sip\_media 0:02:00 timeout sip-disconnect 0:02:00 sip-invite 0:03:00 timeout uauth 0:05:00 absolute +aaa-server TACACS+ protocol tacacs aaa-server TACACS+ max-failed-attempts 3 aaa-server TACACS+ deadtime 10 aaa-server RADIUS protocol radius aaa-server RADIUS max-failed-attempts 3 aaa-server RADIUS deadtime 10 aaa-server LOCAL protocol local no snmp-server location no snmp-server contact snmp-server community public no snmp-server enable traps floodguard enable *Allows IPSec traffic to pass through the PIX ---! Firewall !--- and does not require an additional conduit*

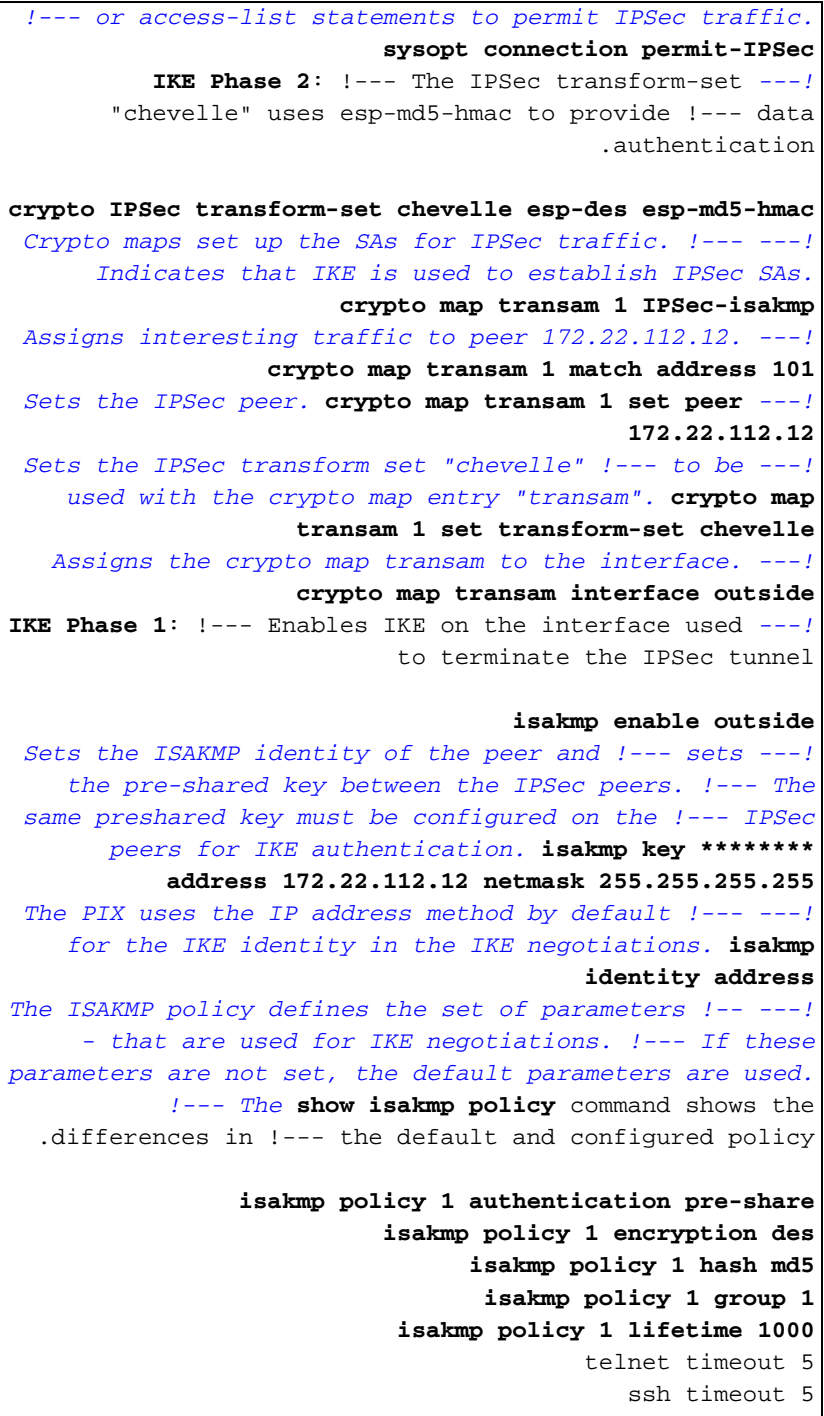

console timeout 0 terminal width 80 Cryptochecksum:d41d8cd98f00b204e9800998ecf8427e end :

## -02PIX على 172٫22٫112٫12

(PIX Version 6.3(5 interface ethernet0 auto interface ethernet1 auto nameif ethernet0 outside security0 nameif ethernet1 inside security100 enable password 8Ry2YjIyt7RRXU24 encrypted passwd 2KFQnbNIdI.2KYOU encrypted hostname PIX-02 fixup protocol dns maximum-length 512 fixup protocol ftp 21 fixup protocol h323 h225 1720 fixup protocol h323 ras 1718-1719

fixup protocol http 80 fixup protocol rsh 514 fixup protocol rtsp 554 fixup protocol sip 5060 fixup protocol sip udp 5060 fixup protocol skinny 2000 fixup protocol smtp 25 fixup protocol sqlnet 1521 fixup protocol tftp 69 names *Defines interesting traffic that is protected by ---! the IPSec tunnel.* **access-list 101 permit ip 172.16.1.0 255.255.255.0 10.1.1.0 255.255.255.0** *Do not perform NAT for traffic to other PIX ---! Firewall.* **access-list NoNAT permit ip 172.16.1.0 255.255.255.0 10.1.1.0 255.255.255.0** pager lines 24 mtu outside 1500 mtu inside 1500 mtu intf2 1500 mtu intf3 1500 mtu intf4 1500 mtu intf5 1500 *Sets the outside address on the PIX Firewall.* **ip** *---!* **address outside 172.22.112.12 255.255.255.0** *Sets the inside address on the PIX Firewall.* **ip** *---!* **address inside 172.16.1.1 255.255.255.0** ip audit info action alarm ip audit attack action alarm no failover failover timeout 0:00:00 failover poll 15 no failover ip address outside no failover ip address inside pdm history enable arp timeout 14400 *This command tells the PIX not to NAT any traffic ---! !--- deemed interesting for IPSec.* **nat (inside) 0 access-list NoNAT** *Sets the default route to the default gateway. ---!* **route outside 0.0.0.0 0.0.0.0 172.22.112.1 1** timeout xlate 3:00:00 timeout conn 1:00:00 half-closed 0:10:00 udp 0:02:00 rpc 0:10:00 h225 1:00:00 timeout h323 0:05:00 mgcp 0:05:00 sip 0:30:00 sip\_media 0:02:00 timeout sip-disconnect 0:02:00 sip-invite 0:03:00 timeout uauth 0:05:00 absolute +aaa-server TACACS+ protocol tacacs aaa-server TACACS+ max-failed-attempts 3 aaa-server TACACS+ deadtime 10 aaa-server RADIUS protocol radius aaa-server RADIUS max-failed-attempts 3 aaa-server RADIUS deadtime 10 aaa-server LOCAL protocol local no snmp-server location no snmp-server contact snmp-server community public no snmp-server enable traps floodguard enable *Allows IPSec traffic to pass through the PIX ---! Firewall !--- and does not require an additional conduit !--- or access-list statements to permit IPSec traffic.* **sysopt connection permit-IPSec**

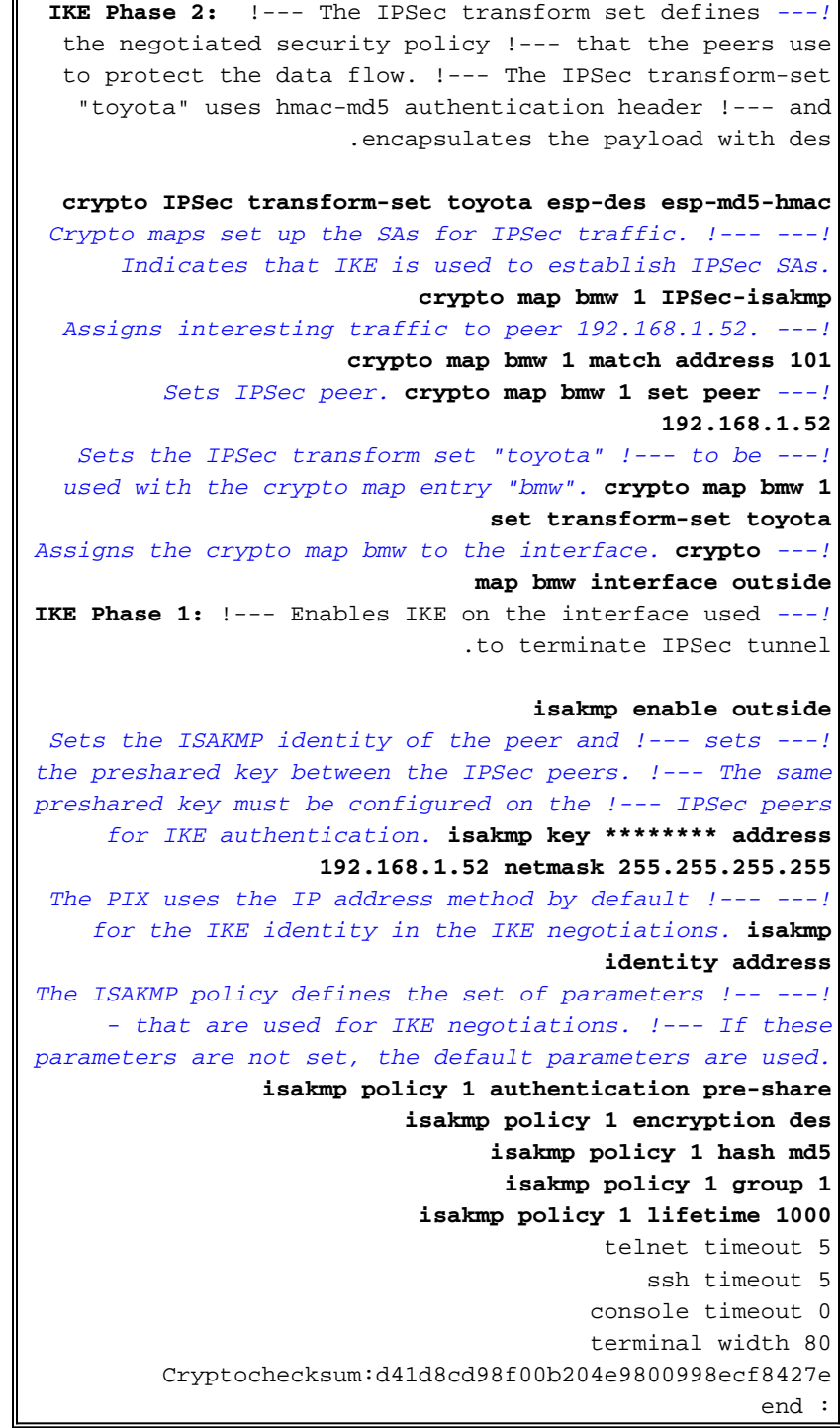

## <span id="page-8-0"></span>التحقق من الصحة

يوفر هذا القسم معلومات يمكنك إستخدامها للتأكد من أن التكوين يعمل بشكل صحيح.

يتم دعم بعض أوامر **العرض بواسطة** <u>[أداة مترجم الإخراج \(العملاء المسجلون](https://www.cisco.com/cgi-bin/Support/OutputInterpreter/home.pl)</u> فقط)، والتي تتيح لك عرض تحليل إخراج أمر العرض.

- show crypto IPSec saحص هذا الأمر الحالة الحالية لملقمات امان IPSec ويكون مفيدا في تحديد ما إذا كان يتم تشفير حركة مرور البيانات.
	- sa isakmp crypto show —يعرض هذا الأمر الحالة الحالية لشبكات IKE.

<span id="page-8-1"></span>أوامر عرض -01PIX

### أوامر عرض PIX-01

PIX-01#show crypto IPSec sa interface: outside Crypto map tag: transam, local addr. 192.168.1.52 local ident (addr/mask/prot/port):  $((10.1.1.0/255.255.255.0/0/0$ remote ident (addr/mask/prot/port):  $((172.16.1.0/255.255.255.0/0/0$ current\_peer: 172.22.112.12 {, PERMIT, flags={origin\_is\_acl This verifies that encrypted packets are being sent ---! !--- and received without any errors. #pkts encaps: 3, #pkts encrypt: 3, #pkts digest 3 pkts decaps: 3, #pkts decrypt: 3, #pkts verify 3# pkts compressed: 0, #pkts decompressed: 0# pkts not compressed: 0, #pkts compr. failed: 0, #pkts# decompress failed: 0 send errors 2, #recv errors 0# local crypto endpt.: 192.168.1.52, remote crypto endpt.: 172.22.112.12 path mtu 1500, IPSec overhead 56, media mtu 1500 current outbound spi: 6f09cbf1 Shows inbound SAs that are established. inbound esp ---! :sas (spi: 0x70be0c04(1891503108) transform: esp-des esp-md5-hmac  $\{$  , in use settings = {Tunnel slot: 0, conn id: 1, crypto map: transam sa timing: remaining key lifetime (k/sec):  $( (4607999/28430$ IV size: 8 bytes replay detection support: Y : inbound ah sas :inbound pcp sas Shows outbound SAs that are established. outbound ---! :ESP sas (spi: 0x6f09cbf1(1862913009) transform: esp-des esp-md5-hmac  $\{$  , in use settings = {Tunnel slot: 0, conn id: 2, crypto map: transam sa timing: remaining key lifetime (k/sec):  $( (4607999/28430$ IV size: 8 bytes replay detection support: Y :outbound ah sas :outbound PCP sas The ISAKMP SA is in the quiescent state (QM\_IDLE) ---! when it exists. !--- The ISAKMP SA is idle. The ISAKMP SA remains authenticated with its !--- peer and can be used for subsequent Quick Mode exchanges. PIX-01#show crypto isakmp sa dst src state pending created OM IDLE 192.168.1.52  $\Omega$ 172.22.112.12 1Maui-PIX-01#

## <span id="page-10-0"></span><u>أوامر عرض PIX-02</u>

### أوامر عرض PIX-02

```
PIX-02#show crypto IPSec sa
                                       interface: outside
          Crypto map tag: bmw, local addr. 172.22.112.12
                      local ident (addr/mask/prot/port):
                          ( (172.16.1.0/255.255.255.0/0/0remote ident (addr/mask/prot/port):
                            ((10.1.1.0/255.255.255.0/0/0current peer: 192.168.1.52
                           {, PERMIT, flags={origin_is_acl
This verifies that encrypted packets are !--- being ---!
   sent and recede without any errors. #pkts encaps: 3,
                        #pkts encrypt: 3, #pkts digest 3
       pkts decaps: 3, #pkts decrypt: 3, #pkts verify 3#
              pkts compressed: 0, #pkts decompressed: 0#
 pkts not compressed: 0, #pkts compr. Failed: 0, #pkts#
                                    decompress failed: 0
                          send errors 0, #recv errors 0#
       local crypto endpt.: 172.22.112.12, remote crypto
                                    endpt.: 192.168.1.52
        path mtu 1500, IPSec overhead 56, media mtu 1500
                          current outbound spi: 70be0c04
Shows inbound SAs that are established. Inbound ESP ---!
                                                     :sas
                             (spi: 0x6f09cbf1(1862913009)
                         transform: esp-des esp-md5-hmac
                             \{ , in use settings = {Tunnel
                    slot: 0, conn id: 1, crypto map: bmw
              sa timing: remaining key lifetime (k/sec):
                                          ((4607999/28097
                                         IV size: 8 bytes
                             replay detection support: Y
                                          : inbound ah sas
                                         : inbound PCP sas
  Shows outbound SAs that are established. Outbound ---!
                                                 :ESP sas
                             (spi: 0x70be0c04(1891503108
                         transform: esp-des esp-md5-hmac
                             \{ , in use settings = {Tunnel
                    slot: 0, conn id: 2, crypto map: bmw
              sa timing: remaining key lifetime (k/sec):
                                          ((4607999/28097
                                         IV size: 8 bytes
                             replay detection support: Y
                                         :outbound ah sas
                                        :outbound PCP sas
  The ISAKMP SA is in the quiescent state (QM_IDLE) ---!
 when it exists. !--- The ISAKMP SA is idle. The ISAKMP
 SA remains authenticated with its !--- peer and can be
  used for subsequent Quick Mode exchanges. PIX-02#show
                                         crypto isakmp sa
```
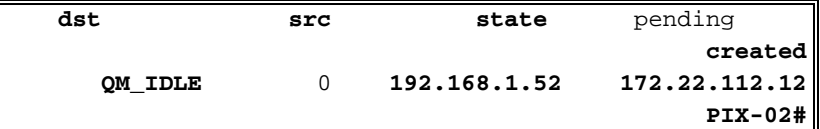

لا يمكن إختبار الواجهة الداخلية ل PIX لتكوين نفق ما لم يتم تكوين الأمر management-access في وضع التكوين العام.

> PIX-02(config)#**management-access** inside PIX-02(config)#**show management-access** management-access inside

<span id="page-11-0"></span>استكشاف الأخطاء وإصلاحها

يوفر هذا القسم معلومات يمكنك استخدامها لاستكشاف أخطاء التكوين وإصلاحها.

<span id="page-11-1"></span>أوامر استكشاف الأخطاء وإصلاحها

ملاحظة: يجب تنفيذ أوامر clear في وضع التكوين.

- **مسح crypto IPSec sa ـ**يقوم هذا الأمر بإعادة تعيين IPSec SAs بعد محاولات فاشلة للتفاوض على نفق .VPN
- **مسح crypto isakmp sa—** يقوم هذا الأمر بإعادة تعيين ISAKMP SAs بعد محاولات فاشلة للتفاوض على نفق VPN.

ملاحظة: ارجع إلى [معلومات مهمة حول أوامر التصحيح](//www.cisco.com/en/US/tech/tk801/tk379/technologies_tech_note09186a008017874c.shtml) قبل إصدار أوامر debug.

● IPSec crypto debug—يوضح هذا الأمر ما إذا كان العميل يتفاوض مع جزء IPSec من اتصال VPN.

● isakmp crypto debug —يوضح هذا الأمر ما إذا كان النظراء يتفاوضون على جزء ISAKMP من اتصال VPN. بعد اكتمال الاتصال، يمكن التحقق منه باستخدام أوامر show.

## <span id="page-11-2"></span>معلومات ذات صلة

- [صفحة دعم PIX](//www.cisco.com/en/US/products/hw/vpndevc/ps2030/tsd_products_support_eol_series_home.html?referring_site=bodynav)
- [مرجع أوامر PIX](//www.cisco.com/en/US/products/hw/vpndevc/ps2030/products_tech_note09186a0080094885.shtml?referring_site=bodynav)
- <u>طلب التعليقات (RFCs)</u>
- [مفاوضة IPSec/صفحة دعم بروتوكول IKE](//www.cisco.com/en/US/tech/tk583/tk372/tsd_technology_support_protocol_home.html?referring_site=bodynav)
- [الدعم التقني والمستندات Systems Cisco](//www.cisco.com/cisco/web/support/index.html?referring_site=bodynav)

ةمجرتلا هذه لوح

ةي الآلال تاين تان تان تان ان الماساب دنت الأمانية عام الثانية التالية تم ملابات أولان أعيمته من معت $\cup$  معدد عامل من من ميدة تاريما $\cup$ والم ميدين في عيمرية أن على مي امك ققيقا الأفال المعان المعالم في الأقال في الأفاق التي توكير المالم الما Cisco يلخت .فرتحم مجرتم اهمدقي يتلا ةيفارتحالا ةمجرتلا عم لاحلا وه ىل| اًمئاد عوجرلاب يصوُتو تامجرتلl مذه ققد نع امتيلوئسم Systems ارامستناه انالانهاني إنهاني للسابلة طربة متوقيا.